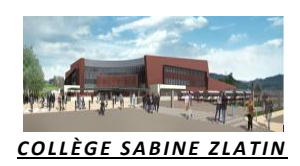

## **EDUCONNECT**

**Ce compte unique remplace l'ancien compte des télé-services et permet de suivre la scolarité de votre (vos) enfant(s) tout au long de la scolarité (collège et lycée) même en cas de changement d'établissement ou d'académie**

Vous devez l'utiliser pour, par exemple :

- *1.* **la demande de bourse de collège**
- *2.* **la demande de modification de la fiche de renseignements**
- *3.* **la consultation du livret de compétence**

Lien direct : **[https://teleservices.education.g](https://teleservices.education./)ouv.fr**

**Pour créer le compte unique pour tous vos enfants, vous avez besoin du numéro de téléphone portable donné lors de l'inscription.**

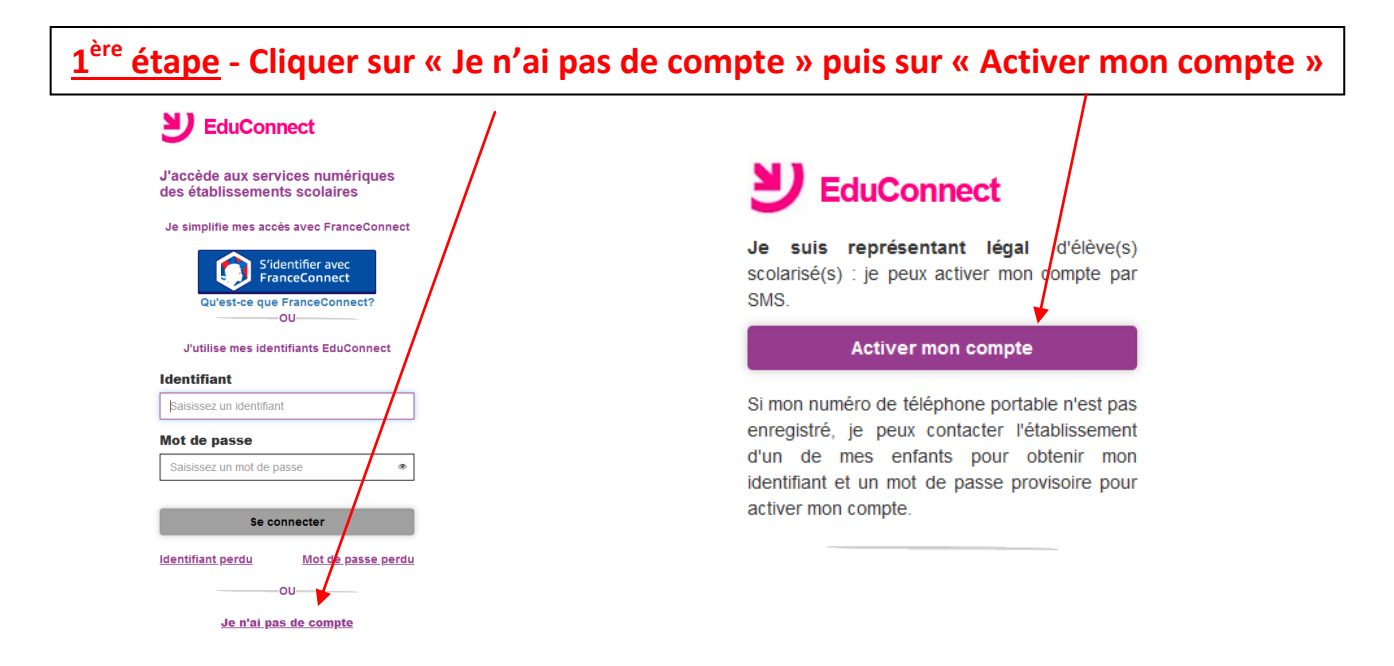

**2 ème étape - Indiquer les nom, prénom et numéro de téléphone (sans le « <sup>0</sup> ») puis saisir le code d'activation reçu par SMS dans les 30 min.**

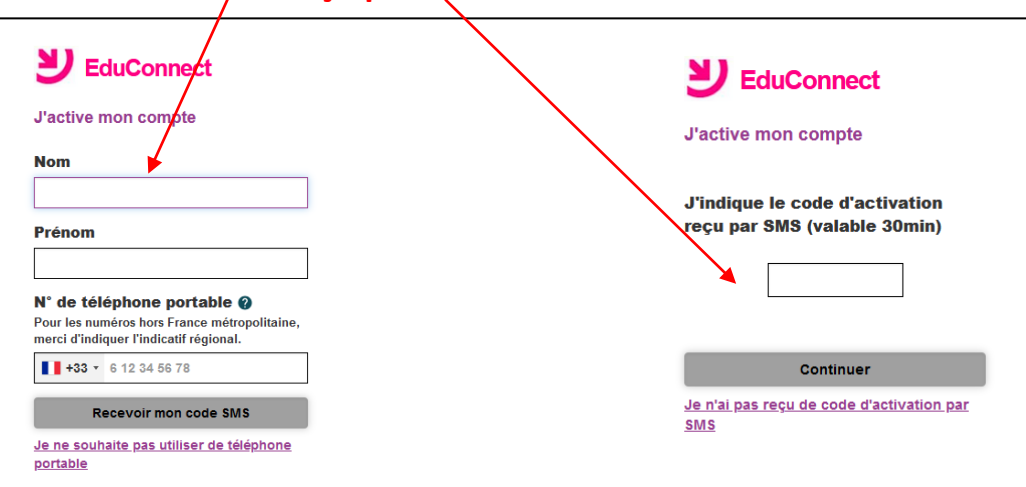

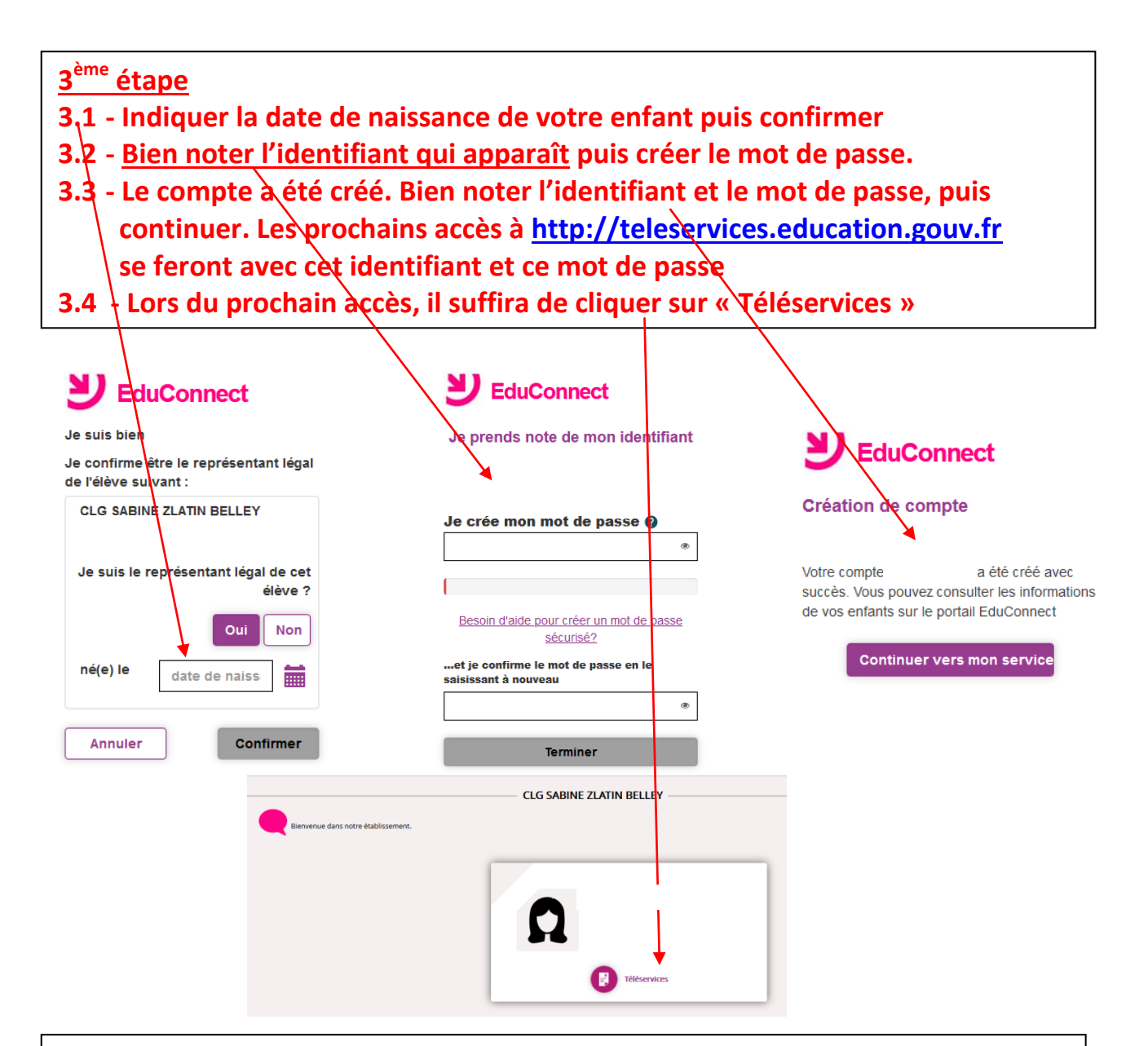

**La page d'accueil de ces services comporte plusieurs rubriques dont la demande de bourse de collège qui doit se faire en début d'année scolaire. De même, ces services seront indispensables pour les procédures d'orientation et d'affectation en 3ème .**

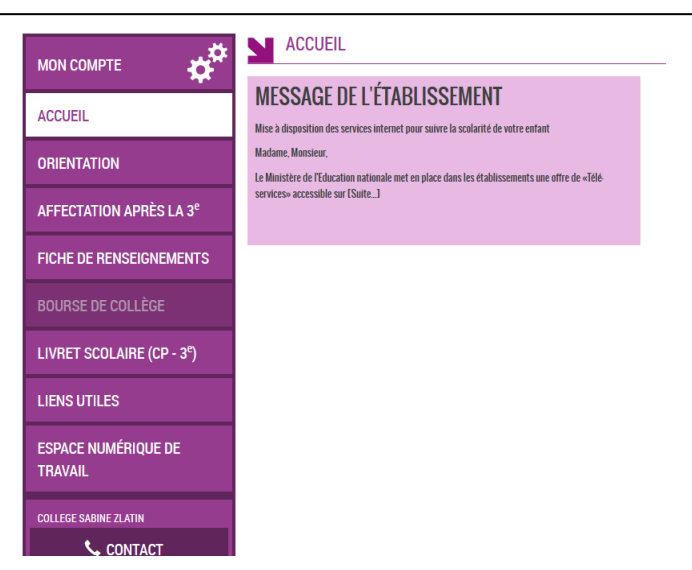

Aide sur : [https://www.education.gouv.fr/educonnect-un-compte-unique-pour](https://www.education.gouv.fr/educonnect-un-compte-unique-pour-suivre-et-accompagner-la-scolarite-de-mon-enfant-7361)[suivre-et-accompagner-la-scolarite-de-mon-enfant-7361](https://www.education.gouv.fr/educonnect-un-compte-unique-pour-suivre-et-accompagner-la-scolarite-de-mon-enfant-7361)